SEMNAS IIB DARMAJAYA

Lembaga Penelitian, Pengembangan Pembelajaran & Pengabdian Kepada Masyarakat, 25 Oktober 2017

# **APLIKASI PANDUAN MELAKSANAKAN IBADAH UMRAH BERBASIS ANDROID**

#### **Supriyadi**

Institut Informatika dan bisnis Darmajaya Lampung<sup>1</sup> 1 Jl.Zainal Abidin Pagar Alam no.39 Bandar Lampung Indonesia 35142 e-mail : yadidonerdoner@gmail.com<sup>1</sup>

#### *Abstrak*

*Aplikasi adalah suatu program komputer yang dibuat untuk mengerjakan dan melaksanakan tugas khusus dari pengguna. Aplikasi merupakan rangkaian kegiatan atau perintah yang dieksekusi oleh komputer. Aplikasi panduan melaksanakan ibadah umrah berbasis android dirancang sebagai alat bantu untuk mempermudah para jama'ah umrah sebelum melaksanakan ibadah umrah .Metode pengembangan yang digunakan untuk mengembangkan aplikasi ini yaitu metode prototype yang memiliki tiga tahap yaitu, mendengarkan pelanggan, membangun dan memperbaiki prototype, pelanggan menguji coba prototype, aplikasi dibangun menggunakan Adobe Flash Proessional CS6 dan action script 3.0. Penelitian ini menghasilkan sebuah aplikasi panduan ibadah umrah berbasis android yang memberikan informasi tentang umrah dan dapat digunakan untuk membantu para calon jama'ah umrah sebelum melaksanakan ibadah umrah, serta aplikasi ini dijalankan dalam keadaan offline.*

**Kata Kunci***: Android, Adobe Flash Proessional CS6, Prototype, Umrah*

### **1. PENDAHULUAN**

Android merupakan sistem operasi yang memiliki perkembangan tercepat dengan pengguna terbanyak karena dukungan aplikasi yang begitu banyak dan selalu *update*. [Antarmuka pengguna](https://id.wikipedia.org/wiki/Antarmuka_pengguna) android umumnya berupa [manipulasi langsung,](https://id.wikipedia.org/wiki/Antarmuka_manipulasi_langsung) menggunakan gerakan sentuh yang serupa dengan tindakan nyata, misalnya menggeser, mengetuk, dan mencubit untuk memanipulasi objek di layar, serta [papan ketik](https://id.wikipedia.org/wiki/Papan_ketik)  [virtual](https://id.wikipedia.org/wiki/Papan_ketik) untuk menulis teks. Android menyediakan *platform* terbuka bagi para pengembang untuk membuat aplikasi mereka sendiri, selain itu teknologi android yang opensource juga mendapat banyak dukungan dari berbagai teknologi lainya.

Aplikasi adalah suatu program komputer yang dibuat untuk mengerjakan dan melaksanakan tugas khusus dari pengguna. Aplikasi merupakan rangkaian kegiatan atau perintah yang dieksekusi oleh komputer.

[Umrah](http://www.denahajiumrah.com/) adalah berkunjung, yang dapat juga diartikan bahwa umroh adalah suatu bentuk perbuatan yang dengan sengaja menuju ke tempat yang selalu didatangi. Hal ini karena ibadah umroh boleh dilakukan setiap saat (tanpa dibatasi oleh waktu seperti pada ibadah

haji yang hanya boleh dilakukan di bulan Dzulhijjah atau setiap satu tahun sekali). Sedangkan secara syar'i dan terminologi fiqih, pengertian umroh adalah mengunjungi kota Mekkah untuk melakukan ibadah (seperti niat umroh, thawaf dan sa'i) dengan tata cara tertentu.

Umroh itu wajib bagi yang mampu sekali seumur hidup. Sedangkan pendapat yang menyatakan hukumnya sunnah (mu'akkad) dalilnya dianggap lemah (dho'if) sehingga tidak bisa dijadikan hujjah. Jadi bagi yang mampu, sekali seumur hidup dianjurkan agar berusaha menunaikan ibadah umroh.Ibadah 'umroh dapat langsung ditunaikan dengan ibadah haji yaitu dengan cara melakukan haji secara tamattu' atau qiran. Karena dalam haji tamattu' dan haji qiran sudah ada 'umroh di dalamnya. Sehingga keutamaan ibadah umroh dapat disejajarkan dengan ibadah haji yang menjadi rukun Islam dan diwajibkan bagi yang mampu.

# **a. Umrah**

Umrah adalah berkunjung, yang dapat juga diartikan bahwa umroh adalah suatu bentuk perbuatan yang dengan sengaja menuju ke tempat yang selalu didatangi. Hal ini karena ibadah umroh boleh dilakukan setiap saat (tanpa dibatasi oleh waktu seperti pada ibadah haji yang hanya boleh dilakukan di bulan Dzulhijjah atau setiap satu tahun sekali).Apa Pula Pengertian Umroh secara Istilah/Syariah? Sedangkan secara syar'i dan terminologi fiqih, pengertian umroh adalah mengunjungi kota Mekkah untuk melakukan ibadah (seperti niat umroh, thawaf dan sa'i) dengan tata cara tertentu. Atau dengan kata lain berkunjung ke Baitullah untuk melakukan ibadah umroh dengan syarat-syarat yang telah disyariatkan. Ibadah 'umroh dapat langsung ditunaikan dengan ibadah haji yaitu dengan cara melakukan haji secara tamattu' atau qiran. Karena dalam haji tamattu' dan haji qiran sudah ada 'umroh di dalamnya. Sehingga keutamaan ibadah umroh dapat disejajarkan dengan ibadah haji yang menjadi rukun Islam dan diwajibkan bagi yang mampu.

# **b. Android**

Android adalah sebuah sistem operasi untuk perangkat *mobile* berbasis *linux* yang mencakup sistem operasi, *middleware*, dan aplikasi. Android adalah sistem operasi untuk telepon seluler yang berbasis *linux*. Android menyediakan *platform* terbuka bagi

SEMNAS IIB DARMAJAYA

Lembaga Penelitian, Pengembangan Pembelajaran & Pengabdian Kepada Masyarakat, 25 Oktober 2017

para pengembang untuk membuat aplikasi mereka sendiri. Pada awalnya dikembangkan oleh *Android Inc*, sebuah perusahaan pendatang baru yang membuat perangkat lunak untuk ponsel yang kemudian dibeli oleh *Google Inc*. Untuk pengembangannya, dibentuklah *Open Handset Alliance* (OHA), konsorsium dari 34 perusahaan perangkat keras, perangkat lunak, dan telekomunikasi termasuk *Google, HTC, Intel, Motorola, Qualcomm, T-Mobile*, dan *Nvidia* (Nazrudin Safaat H, 2011, p.1).

#### **c. Metode Pengembangan Perangkat Lunak**

#### **Model** *Prototype*

Rosa dan Shalahuddin (2013, p.120 & 121) menyatakan model *prototype* dimulai dari mengumpulkan kebutuhan pelanggan terhadap perangkat lunak yang akan dibuat. Lalu dibuatlah program *prototype* agar pelanggan lebih terbayang dengan apa yang sebenarnya diinginkan. Program *prototype* biasanya merupakan program yang belum jadi. Program ini biasanya menyediakan tampilan dengan simulasi alur perangkat sehingga tampak seperti perangkat lunak yang sudah jadi. Program *prototype* ini dievaluasi oleh pelanggan atau *user* sampai ditemukan spesifikasi yang sesuai dengan keingan pelanggan atau user.

Berikut adalah gambar dari model *prototype* menurut Roger S Pressman :

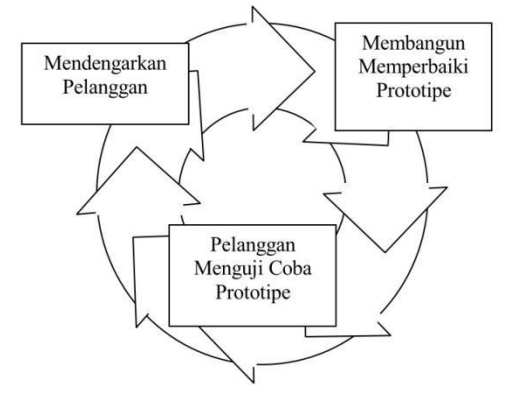

**Gambar 1.1 Model** *Prototype*

Pendekatan *Prototyping* melewati tiga proses, yaitu pengumpulan kebutuhan, perancangan, dan evaluasi *prototype*. Proses-proses tersebut dapat dijelaskan sebagai berikut:

SEMNAS IIB DARMAJAYA

Lembaga Penelitian, Pengembangan Pembelajaran & Pengabdian Kepada Masyarakat, 25 Oktober 2017

- 1. Pengumpulan kebutuhan : *Developer* dan klien bertemu dan menentukan tujuan umum, kebutuhan yang diketahui dan gambaran bagian-bagian yang akan dibutuhkan berikutnya.
- 2. Perancangan : Perancangan dilakukan cepat dan rancangan mewakili semua aspek perangkat lunak yang diketahui, dan rancangn ini menjadi dasar pembuatan *prototype.*
- 3. Evaluasi *prototype* : Klien mengevaluasi prototype yang dibuat dan digunakan untuk memperjelas kebutuhan perangkat lunak.

### **2. METODE PENELITIAN**

### **a. Metode Pengembangan Perangkat Lunak**

Pada metode pengembangan perangkat lunak penulis memerlukan bantuan untuk menghasilkan suatu rancangan dalam membuat sebuah aplikasi panduan melaksanakan ibadah umrah berbasis android. Metode yang digunakan adalah model *prototype* yang memiliki 3 (tiga) tahapan yaitu sebagai berikut:

- 1. Mendengarkan Pelanggan
- 2. Membangun
- 3. Memperbaiki *Prototype*

#### **b.** *Use Case* **Diagram**

*Use Case diagram* menjelaskan apa yang dilakukan oleh sistem yang akan dibangun dan siapa yang akan berinteraksi dengan sistem. *Use case* diagram juga menggambarkan fungsi yang dapat menjelaskan keseluruhan kerja sistem secara garis besar dengan mempresentasikan interaksi antara aktor yang dibuat serta memberikan gambaran fungsi-fungsi pada sistem tersebut.

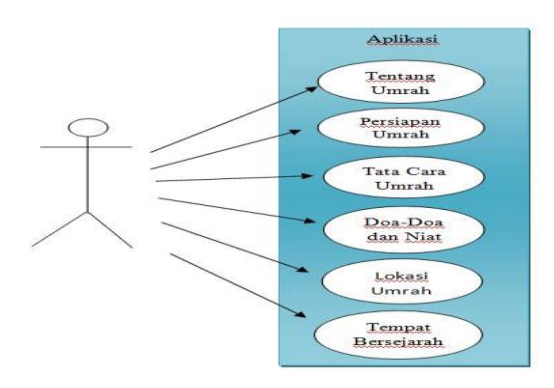

**Gambar 2.1** *Use Case* **Diagram**

Lembaga Penelitian, Pengembangan Pembelajaran & Pengabdian Kepada Masyarakat, 25 Oktober 2017

## **c.** *Class* **Diagram**

*Class* diagram adalah sebuah spesifikasi yang akan menghasilkan sebuah objek dan inti dari pengembangan desain berorientasi objek. *Class* menggambarkan (atribut/ properti) suatu sistem, sekaligus menawarkan layanan untuk memanipulasi keadaan tersebut (metode/ fungsi). *Class* diagram menggambarkan struktur dan deskripsi *class*, *package*  dan objek beserta hubungan satu sama lain. Adapun *class* diagram aplikasi adalah sebagai berikut :

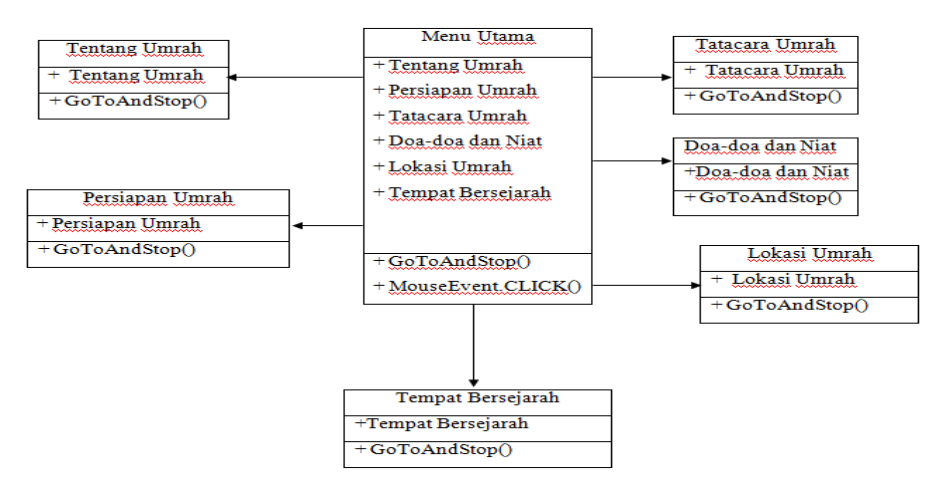

**Gambar 2.2** *Class* **Diagram**

# **d. Proses Kerja Sistem Aplikasi Panduan Melaksanakan Ibadah Umrah Berbasis Android**

Proses kerja sistem ini dimulai tampilan tombol menu utama aplikasi yang terdapat 6 menu yaitu menu Tentang Umrah, menu Persiapan Umrah, menu Tatacara Umrah, menu Doa-doa dan niat, menu Lokasi Umrah dan menu Tempat Bersejarah, setiap menu akan menampilkan informasi mengenai Ibadah Umrah, pada menu tatacara umrah akan menampilkan video tahapan melaksanakan ibadah umrah.

## **3. HASIL DAN PEMBAHASAN**

#### **a. Hasil Penelitian**

Melalui tahap mendengarkan pelanggan, membangun dan memperbaiki *prototype*, maka dihasilkanlah aplikasi panduan melaksanakan ibadah umrah berbasis android yang dirancang menggunakan *action script* 3 dan *Adobe Flash* CS6 sebagai *user interface*. Berikut ini akan dijelaskan mengenai hasil tampilan aplikasi yang dijelaskan dalam bentuk tampilan program yang telah dijalankan (*Running*).

**PROSIDING ISSN: 2598 – 0246 | E-ISSN: 2598-0238** SEMNAS IIB DARMAJAYA Lembaga Penelitian, Pengembangan Pembelajaran & Pengabdian Kepada Masyarakat, 25 Oktober 2017

# **b. Tampilan Menu Utama**

Halaman ini merupakan tampilan menu pertama saat program dijalankan, seperti yang terlihat pada gambar 4. berikut ini :

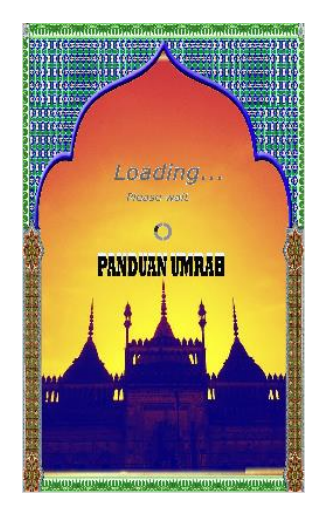

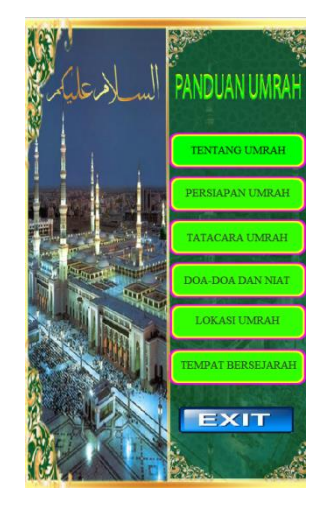

**Gambar 3.1 Tampilan Menu Utama**

Halaman ini menampilkan beberapa pilihan tombol yang digunakan sesuai fungsinya, yaitu :

- 1. Tombol , berfungsi untuk membunyikan suara latar aplikasi yang terdapat pada setiap menu aplikasi.
- 2. Tombol,  $\boxed{\phantom{a} \Gamma_{\text{ENTANG UMRAH}}$  berfungsi untuk membuka tampilan yang berisi informasi tentang umrah.
- 3. Tombol, **berstapan umrah** berfungsi untuk membuka tampilan yang berisi persiapan sebelum melaksanakan ibadah umrah.
- 4. Tombol, **berfungsi untuk membuka tampilan** yang berisi tatacara umrah.
- 5. Tombol,  $\begin{bmatrix} 1 & 0 \\ 0 & 0 \end{bmatrix}$  berfungsi membuka tampilan yang berisi doa-doa saat melaksanakan ibadah umrah.
- 6. Tombol,  $\begin{bmatrix} 1 & \text{DKASI UMRAH} \\ 0 & \text{DMAH} \end{bmatrix}$  berfungsi untuk membuka tampilan yang berisi lokasi-lokasi umrah yang digunakan untuk ibadah umrah tersebut.

SEMNAS IIB DARMAJAYA

Lembaga Penelitian, Pengembangan Pembelajaran & Pengabdian Kepada Masyarakat, 25 Oktober 2017

- 7. Tombol, **TEMPAT BERSEJARAH** berfungsi untuk membuka tampilan yang berisi tempat-tempat sejarah yang ada ditanah suci.
- 8. Tombol,  $\Box$   $\Box$  berfungsi untuk keluar dari aplikasi panduan umrah.

#### **c. Tampilan Menu Persiapan Umrah**

Halaman ini merupakan tampilan yang berisi sepuluh persiapan sebelum berangkat ibadah umrah, seperti yang terlihat pada gambar 3.2 berikut ini :

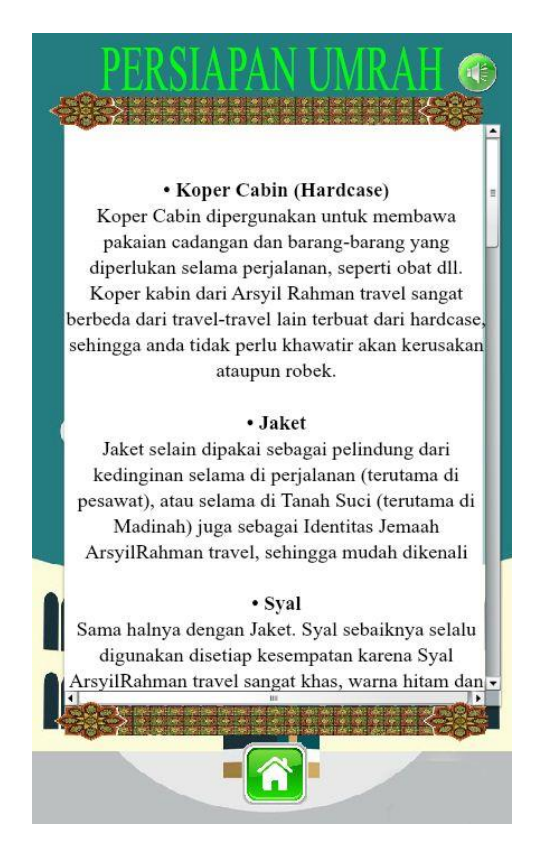

**Gambar 3.2 Tampilan Menu Persiapan Umrah**

#### **d. Tampilan Menu Tatacara Umrah**

Halaman ini merupakan tampilan yang berisi tentang tatacara umrah yang akan ditampilkan berupa video, seperti yang terlihat pada gambar 3.3 berikut ini :

SEMNAS IIB DARMAJAYA

Lembaga Penelitian, Pengembangan Pembelajaran & Pengabdian Kepada Masyarakat, 25 Oktober 2017

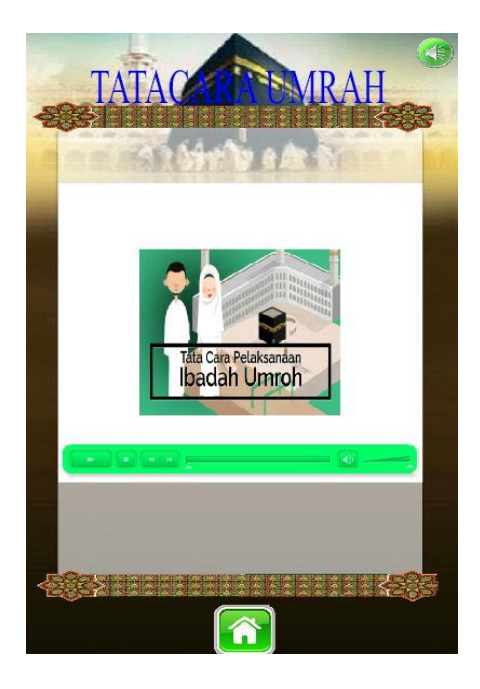

**Gambar 3.3 Tampilan Menu Tatacara Umrah**

#### **e. Tampilan Menu Doa-Doa dan Niat**

Halaman ini merupakan tampilan yang berisi delapan doa-doa dan niat umrah beserta tiga doa tambahan seperti yang terlihat pada gambar 3.4 berikut ini :

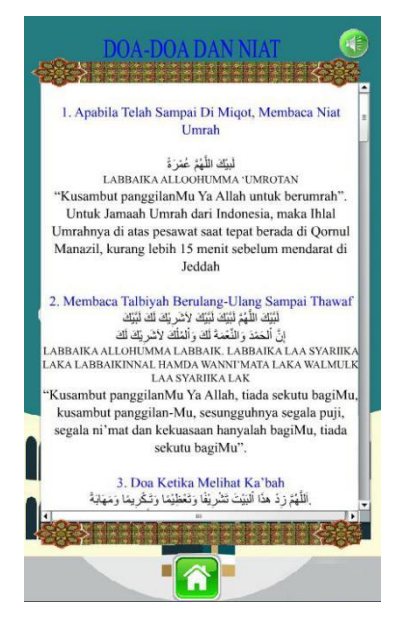

**Gambar 3.4 Menu Doa-Doa dan Niat**

**PROSIDING ISSN: 2598 – 0246 | E-ISSN: 2598-0238** SEMNAS IIB DARMAJAYA Lembaga Penelitian, Pengembangan Pembelajaran & Pengabdian Kepada Masyarakat, 25 Oktober 2017

# **f. Tampilan Menu Lokasi Umrah**

Halaman ini merupakan tampilan yang berisi enam informasi tentang lokasi atau tempat-tempat yang akan dilaksanakannya ibadah umrah,seperti yang terlihat pada gambar 3.5 berikut :

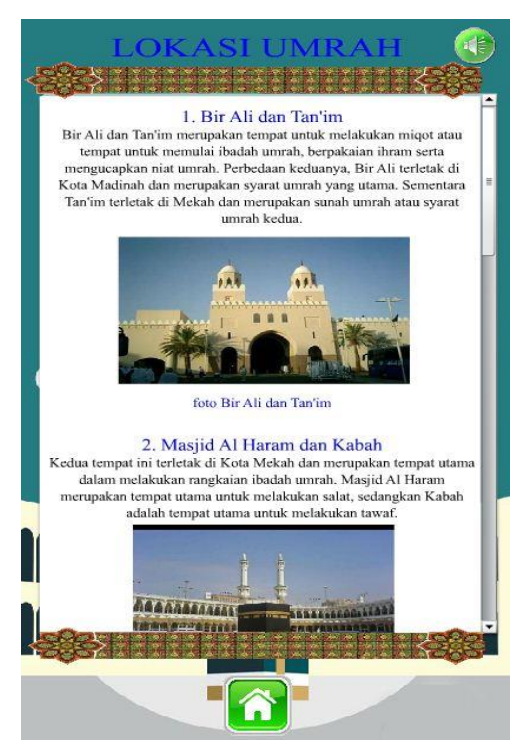

**Gambar 3.5 Menu Lokasi Umrah**

# **g. Pengujian Aplikasi**

Aplikasi yang telah selesai dirancang kemudian di*publish* dengan format APK lalu diinstall pada *smartphone* android untuk dilakukan tahap pengujian menggunakan *Smartphone Xiaomi note 4*, Versi Android 6.0 (marshmallow).

## **h. Pembahasan**

Aplikasi panduan melaksanakan ibadah umrah berbasis android yaitu aplikasi yang dirancang untuk membantu calon jama'ah umrah agar lebih mudah dalam mempelajari tatacara atau syarat-syarat umrah. Dalam merancang aplikasi ini dibutuhkan tahapantahapan yaitu mendengarkan pelanggan dengan cara mengumpulkan semua data yang diperlukan melalui studi pustaka, observasi yang dilakukan di PT. Alsha Tour Jl.Anak Tuha No.4 Ganjar Agung.Kota Metro Lampung, serta wawancara kepada pengurus PT.

SEMNAS IIB DARMAJAYA

Lembaga Penelitian, Pengembangan Pembelajaran & Pengabdian Kepada Masyarakat, 25 Oktober 2017

Alsha Tour Jl.Anak Tuha No.4 Ganjar Agung.Kota Metro Lampung. Setelah data-data yang diperlukan terkumpul dan telah dilakukan analisis terhadap kebutuhan aplikasi, maka langkah selanjutnya yaitu tahap membangun dan memperbaiki *prototype* dimana pada tahap ini menggunakan *Use Case* diagram, *Activity* diagram, dan *Class* diagram. Selain itu pada tahap membangun dan memperbaiki *prototype* juga dilakukan analisis terhadap kebutuhan perangkat lunak, analisis kebutuhan perangkat keras, dan analisis kebutuhan sumber daya manusia.Tahapan demi tahapan telah selesai dilakukan, seperti tahapan pengumpulan kebutuhan dan tahapan perancangan. Maka dihasilkanlah suatu aplikasi panduan melaksanakan ibadah umrah berbasis android, sebelum dapat digunakan pada *smartphone* berbasis android maka aplikasi yang telah dirancang menggunakan *action script* 3 dan *Adobe Flash* CS6 lalu di*publish* ke dalam format APK dan diinstall ke pada *smartphone* android untuk dilakukan tahap pengujian menggunakan *Smartphone Xiaomi note 4*, Versi Android 6.0 (marshmallow). Aplikasi ini dapat langsung dioperasikan secara *offline* menggunakan aplikasi tambahan seperti *Adobe AIR* kemudian *user* dapat langsung menggunakan aplikasi ini. Banyak manfaat yang dapat diambil dengan adanya aplikasi ini, khususnya untuk memudahkan calon jama'ah umrah dalam mempelajari syarat-syarat umrah, do'a-do'a dan ketentuan dalam melaksanakan ibadah umrah. Tentunya dalam setiap aplikasi yang dibuat memiliki kelebihan dan kekurangan.

#### **4. KESIMPULAN**

Kesimpulan yang didapatkan pada aplikasi panduan melaksanakan ibadah umrah berbasis android ini adalah sebagai berikut :

- 1. Menghasilkan suatu aplikasi panduan melaksanakan ibadah umrah berbasis android yang memberikan informasi tentang ibadah umrah dan dapat digunakan untuk membantu para calon jama'ah umrah.
- 2. Memberikan kemudahan kepada para calon jama'ah umrah untuk belajar dan memahami atau menghafal doa-doa sebelum melaksanakan ibadah umrah.
- 3. Terdapat video tatacara umrah yang memberikan tampilan tahapan-tahapan saat sedang melaksanakan ibadah umrah.

SEMNAS IIB DARMAJAYA

Lembaga Penelitian, Pengembangan Pembelajaran & Pengabdian Kepada Masyarakat, 25 Oktober 2017

### **DAFTAR PUSTAKA**

- Akbar, M. Amrullah. 2008. "Chapter II." Universitas Sumatera Utara. *http://repository.usu.ac.id/bitstream/123456789/42359/4/Chapter II.pdf.* Diakses pada 18 April 2016 pkl. 13.30
- Bangun, Rancang, Aplikasi Rekam, Medis Poliklinik, and Umar Al Faruq. 2015. "UNIVERSITAS TRILOGI." 9(1): 1017–27.
- Binanto, I. 2010. *Multimedia Digital – Dasar Teori dan Pengembangannya.*  Yogyakarta: Andi
- Diurna, Acta. 2013. "Journal 'Acta Diurna'. Vol.I. No.I. Th. 2013." (I): 1–24.
- Irfiantoro, Yudha et al. 2016. PEMANFAATAN MEDIA MOBILE LEARNING BERBASIS ADOBE INTEGRATED RUNTIME UNTUK MENINGKATKAN HASIL BELAJAR PADA KONSEP SISTEM PENCERNAAN (Quasi Eksperimen Di SMAN 1 Parung ).
- Irsyad, Hanif. 2015. *Aplikasi Android Dalam 5 Menit*. Jakarta: PT Elex Media Komputindo.
- Yazid bin Abdul Qadir Jawas, Mubarak bin Mahfudh Bamuallim, Lc.,penerbit *Pustaka Imam Asysyafii*
- Dr. Ablah Muhammad al-Kahlawi//*Rujukan Utama Haji & Umrah untuk Wanita*.
- Manajemen, Sistem Informasi, and Ali Misri. 2001. "Model Pengembangan Perangkat Lunak Prototyping." : 3–5.
- Prabowo, Nugroho Agung et al. 2014. "PERANCANGAN ANIMASI DONGENG UNTUK PENDIDIKAN ANAK USIA DINI GUNA MELATIH KECERDASAN MORAL DAN." (2): 61–66.
- Pressman, Roger S. 2012. Rekayasa Perangkat Lunak (Pendekatan Praktisi). Yogyakarrta: Andi.
- Rosa A.S dan M.Shalahuddin (2011:16. 2013. "Perancangan Perangkat Lunak Berbasis Wap Untuk Manajemen Percetakan Yang Terintegrasi Dengan Sms Gateway Pada Percetakan Mentari." *http://eprints.binadarma.ac.id/419/1/PERANCANGAN PERANGKAT LUNAK BERBASIS WAP UNTUK.pdf.* Diakses pada 20 April 2016 pkl. 09.50
- Rosa, A.S dan Shalahuddin. 2013. Rekayasa Perangkat Lunak Terstruktur dan Berorientasi Objek. Informatika. Bandung.
- Sulistyorini, Prastuti. 2009. "Pemodelan Visual Dengan Menggunakan UML Dan Rational Rose." Jurnal Teknologi Informasi DINAMIK XIV(1): 23–29.
- Tyanto, Erdhin Lies. "Pengembangan Media Pembelajaran Matematika Berbasis Adobe Flash Profesional Cs6 Dengan Memperhatikan Fungsi Kognitif Rigorous Mathematical Thinking ( Rmt ) Pada Materi Melukis."